# **PRÁCTICA DEMOSTRATIVA N° 5**

(TRABAJO Y ENERGÍA)

Ing. Francisco Franco – Web:<http://mgfranciscofranco.blogspot.com/> Fuente de información: Trabajo de grado de Mónica A. Camacho D. y Wilson H. Imbachi M. Ingeniería Electrónica y Telecomunicaciones.

# **1. INTRODUCCIÓN**

Hasta el momento el análisis de los sistemas que involucran fuerzas y cuerpos en movimiento ha sido posible gracias a las leyes y conceptos dados en conjunto por la dinámica y la cinemática, sin embargo, existe una amplia gama de fenómenos físicos para los cuales las soluciones planteadas hasta este punto no son suficientes a la hora de abordar problemas que los involucre. Ante esto se requiere una alternativa de solución que permita afrontar con éxito los inconvenientes relacionados con estos nuevos fenómenos y es aquí donde toma gran importancia el concepto de trabajo y energía.

# **2. OBJETIVO**

Afianzar el concepto de trabajo y energía por medio de una herramienta software que permite simular un sistema en el cual se observe el cambio de la energía cinética y potencial de un cuerpo como la variación del trabajo realizado por las fuerzas que actúan sobre él, de modo que se pueda utilizar este principio para la solución de problemas de mecánica.

### **3. TRABAJO REALIZADO POR UNA FUERZA CONSTANTE**

El trabajo W realizado por una fuerza *F* constante (en magnitud y dirección) aplicada sobre un cuerpo de masa m se expresa matemáticamente por medio de la siguiente expresión:

$$
W = Fs \cos \theta \tag{1}
$$

donde s representa el desplazamiento del cuerpo debido a la acción de la fuerza y  $\theta$ corresponde a la dirección en la que dicha fuerza ha sido aplicada. El término  $cos\theta$  indica la componente de  $F$  en la dirección del desplazamiento de la partícula. Las unidades del trabajo vienen expresadas en Newtons por metro (N.m) o Joules (J). Con base en lo expresado en la ecuación (1) se pueden tener los siguientes casos:

- Cuando  $\theta = 0^{\circ}$ , F se ha aplicado paralelamente al movimiento del cuerpo y  $W = Fs$ .
- Cuando  $\theta = 90^\circ$ , F ha sido aplicada perpendicularmente al movimiento del cuerpo y  $W = 0$  (No se realiza trabajo).
- Cuando  $0^{\circ} < \theta < 90^{\circ}$ , F tiene una componente en la misma dirección del desplazamiento de la partícula, por lo tanto el trabajo  $W$  es positivo.
- Cuando  $90^{\circ} < \theta < 180^{\circ}$ , F tiene una componente opuesta a la dirección del desplazamiento de la partícula, por lo tanto el trabajo  $W$  es negativo.
- Cuando  $s = 0$ , el trabajo W realizado es cero, ya que la fuerza  $F$  no produce ningún desplazamiento del cuerpo.

# **4. ENERGÍA CINÉTICA**

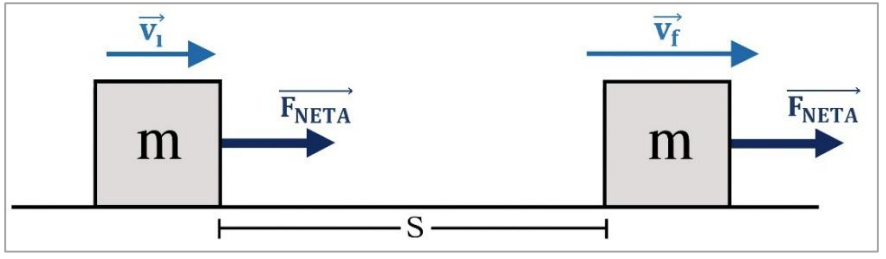

**Figura 1.** Movimiento de una partícula por la acción de una fuerza.

Una fuerza neta que actúa sobre un cuerpo produce una aceleración durante el movimiento de este, por lo tanto, si se evalúa el cambio en la velocidad de la partícula durante su desplazamiento se puede determinar el valor de esta aceleración (ver figura 1). Partiendo de la definición general de trabajo realizado por una fuerza constante *F* aplicada sobre una partícula de masa m junto con la segunda ley de Newton se tiene que:

$$
W_{Neto} = (ma)s
$$
 (2)

Retomando las expresiones de aceleración y desplazamiento en términos de velocidad y tiempo tratadas en el capítulo de movimiento en una dimensión y al remplazarlas en la ecuación (2) se obtiene una expresión matemática que relaciona el trabajo  $W$  realizado por la fuerza neta, como función de las velocidades inicial y final del cuerpo de masa  $m$  sobre el cual se ha aplicado dicha fuerza:

$$
W_{Neto} = \frac{1}{2} m v_f^2 - \frac{1}{2} m v_i^2
$$
 (3)

El término $\frac{1}{2}\,mv^2$  de la ecuación (3) representa la energía cinética (*K*) del cuerpo asociada a su movimiento. De igual manera la ecuación (3) representa matemáticamente el **"Teorema del trabajo y energía",** el cual establece que el trabajo realizado por una fuerza neta aplicada sobre una partícula equivale al cambio de su energía cinética:

$$
W_{Neto} = K_f - K_i = \Delta K \tag{4}
$$

Las unidades de la energía cinética vienen dadas en Julios (J).

#### **5. FUERZAS CONSERVATIVAS Y NO CONSERVATIVAS**

Una fuerza es conservativa cuando el trabajo necesario para mover una partícula entre dos puntos no depende de la trayectoria que se escoja para unir dichos puntos. Algunas fuerzas que dependen de la posición de la partícula son conservativas, entre ellas están: la fuerza elástica, la fuerza electromagnética y la fuerza gravitacional, entre otras. Por otra parte, se conocen como fuerzas no conservativas o fuerzas disipativas aquellas en las que el trabajo realizado para mover un cuerpo entre dos puntos si dependen de la trayectoria que se tome. La característica principal de las fuerzas no conservativas es que al actuar dentro de cualquier sistema producen un cambio en la energía mecánica del mismo.

#### **6. ENERGÍA POTENCIAL**

De acuerdo a lo planteado anteriormente, el trabajo realizado por una fuerza conservativa no depende de la trayectoria ni de la rapidez con que se mueve el cuerpo sobre el cual se ha aplicado la fuerza, en este caso se debe considerar el trabajo como una variación de la energía, dada por el cambio de posición de la partícula dentro del espacio. A este tipo de energía se le conoce como energía potencial  $(U)$ . Por lo tanto, para el caso de una fuerza conservativa como la gravitacional, el trabajo equivale a la variación de energía potencial (gravitacional) dada por las diferentes posiciones verticales de un objeto respecto de la superficie terrestre, como lo muestra la figura 2.

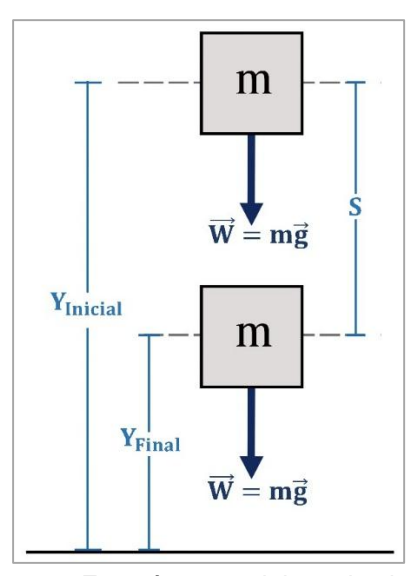

**Figura 2.** Energía potencial gravitacional.

Matemáticamente la energía potencial gravitacional  $(U_g)$  viene dado como:

$$
U_g = mgy \tag{5}
$$

Donde  $m$  corresponde a la masa del cuerpo,  $q$  es la fuerza de gravedad y  $y$  es la altura respecto de la superficie terrestre desde donde se deja caer el cuerpo. El trabajo de la fuerza gravitacional, expresado como el cambio de energía potencial en los puntos inicial y final del

desplazamiento de la partícula se define matemáticamente por medio de la siguiente expresión:  
\n
$$
W_g = (mg)s = (-mg)j\left(y_f - y_i\right)j = mgy_i - mgy_f
$$
\n(6)

La ecuación (6) también puede escribirse de la siguiente forma:

$$
W_g = U_i - U_f \tag{7}
$$

Las unidades de la energía potencial también vienen dadas en Julios (J).

## 7. **CONSERVACIÓN DE LA ENERGÍA MECÁNICA**

Cuando una fuerza conservativa produce el movimiento de una partícula, el trabajo que realiza es igual a la variación de la energía cinética del cuerpo (ecuación 4). Debido a que la fuerza es conservativa, el trabajo puede expresarse también como la reducción en la energía potencial de la partícula:

$$
W = -\Delta U = U_i - U_f
$$
 (8)

La ecuación (8) indica también que el trabajo realizado por una fuerza conservativa se puede expresar como el valor negativo del cambio en la energía potencial asociado con dicha fuerza. Igualando las ecuaciones (4) y (7) se tiene:

$$
\Delta K = -\Delta U \tag{9}
$$

A partir de la ecuación (8) se deduce que la energía mecánica total se define como la suma de la energía cinética y la energía potencial:

$$
E = K + U \tag{10}
$$

La ecuación (10) da pie a una de las leyes fundamentales de la física, denominada **"ley de conservación de la energía"**, la cual establece que la energía mecánica total de un sistema permanece constante siempre y cuando sobre él actúen fuerzas conservativas:

$$
K_i + U_i = K_f + U_f \tag{11}
$$

# **8. DESARROLLO DE LA PRÁCTICA**

Para desarrollar la práctica de movimiento en dos dimensiones el estudiante debe tener acceso a un computador con conexión a internet, el cual debe contar con el explorador "Google Chrome" dentro de sus herramientas de navegación.

**Nota:** Antes de correr la aplicación tenga en cuenta las siguientes recomendaciones:

- La resolución del equipo donde se va a realizar la simulación debe ser ajustada a un valor de 1366 x 768.
- El tamaño de zoom del navegador "Google Chrome" debe estar en un valor de 100%.
- La página web donde se aloja la aplicación debe estar totalmente maximizada durante todo el desarrollo de la práctica.
- De ser necesario actualice la página web por si se presenta algún problema.

### **PROCEDIMIENTO:**

- **1.** Abra el navegador y cargue la página web: [http://mgfranciscofranco.blogspot.com.co/.](http://mgfranciscofranco.blogspot.com.co/)
- **2.** Dentro del blog ingrese al link correspondiente al curso de **"Mecánica"**.
- **3.** Dé click en el enlace **"Aplicación de física mecánica"** para acceder a la aplicación web que contiene las prácticas virtuales relacionadas con la temática del curso, como se muestra en la figura 3.

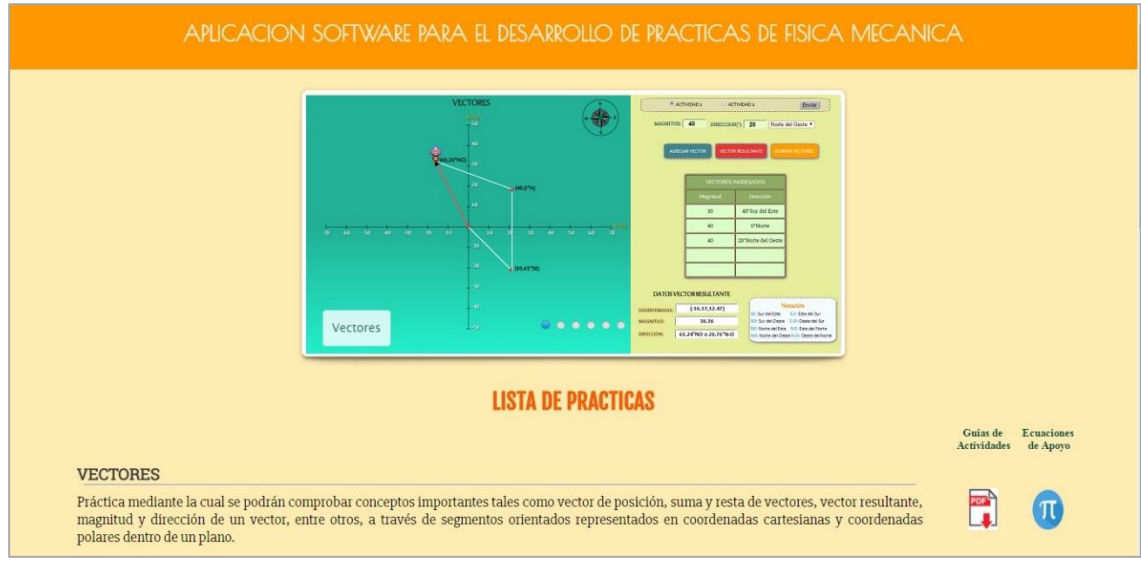

**Figura 3.** Interfaz principal de la aplicación web.

**4.** Para ingresar a la práctica de trabajo y energía haga click en el respectivo enlace, dentro de la "**Lista de prácticas**", como se muestra en la figura 4. El sistema desplegará la interfaz mostrada en la figura 5.

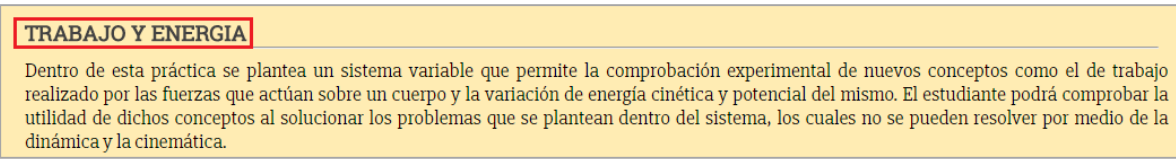

**Figura 4.** Enlace para la práctica de leyes del movimiento.

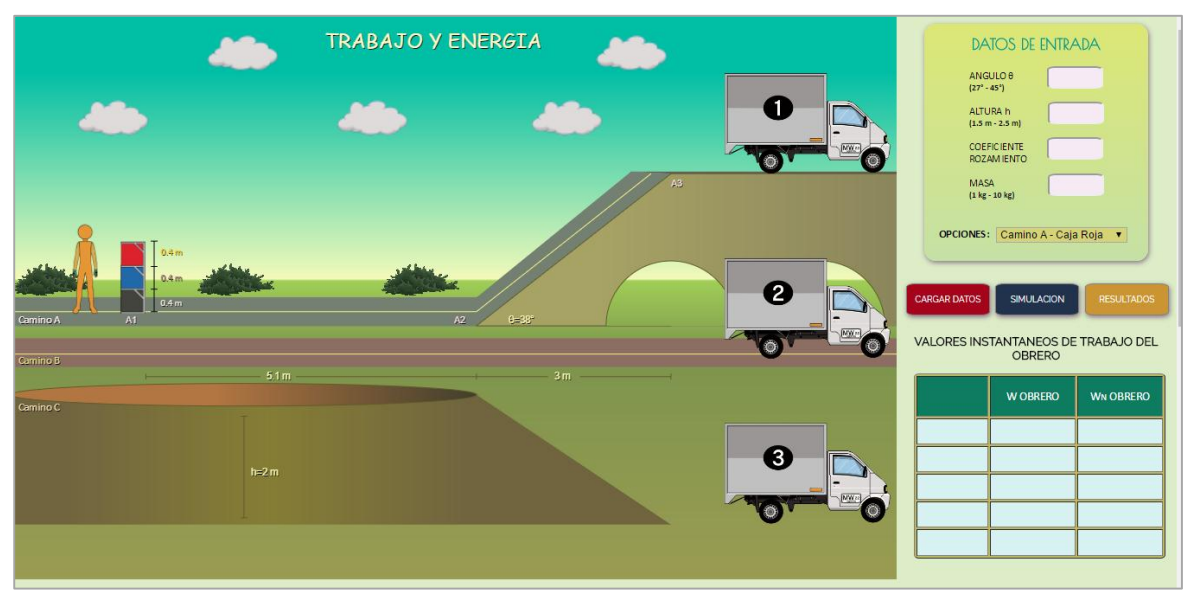

**Figura 5.** Interfaz principal – Trabajo y energía.

**5.** Dentro de la aplicación vaya al cuadro de **"datos de entrada"** e ingrese los siguientes datos al simulador (ver figura 6): ángulo de elevación del plano inclinado ascendente (valores entre 27° y 45°), altura del plano inclinado descendente (valores entre 1.5m y 2.5m), coeficiente de fricción para todas las superficies (valores entre 0 y 0.9), masa de las cajas (valores de 1Kg a 10Kg).

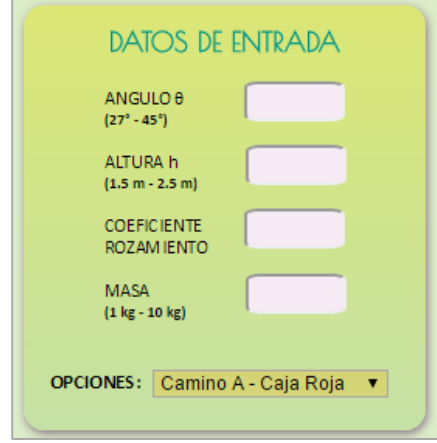

**Figura 6.** Interfaz principal – Trabajo y energía.

**6.** Con los datos de entrada fijados vaya a la pestaña de **"Opciones"**. Dentro de estas opciones el estudiante tendrá la posibilidad de escoger el camino que seguirá el obrero y la caja que se desea transportar, con el fin de ser llevada desde el punto de partida hasta cualquiera de los camiones ubicados al final de cada trayecto (ver figura 7).

| Camino A - Caja Roja  |
|-----------------------|
| Camino A - Caja Roja  |
| Camino A - Caja Azul  |
| Camino A - Caja Negra |
| Camino B - Caja Roja  |
| Camino B - Caja Azul  |
| Camino B - Caja Negra |
| Camino C - Caja Roja  |
| Camino C - Caja Azul  |
| Camino C - Caja Negra |

**Figura 7.** Opciones de simulación.

Los caminos que se pueden escoger tienen las siguientes características:

- **Camino A:** consta de un tramo rectilíneo de 5.1 metros y un plano inclinado ascendente de longitud variable que depende del valor de  $\theta$  que se ingrese.
- **Camino B:** Corresponde a todo el segmento rectilíneo. Tiene una longitud de 8.1 metros.
- **Camino C:** consta de un tramo rectilíneo de 5.1 metros y un plano inclinado descendente de longitud variable que depende del valor de altura  $h$  que se ingrese.

Por su parte las cajas están ubicadas a diferentes alturas respecto del suelo:

- **Caja negra:** a 0 metros del suelo.
- **Caja azul:** a 0.4 metros del suelo.
- **Caja roja:** a 0.8 metros del suelo.

**Nota:** La altura a la que el obrero transporta las cajas durante el tramo rectilíneo de los tres caminos siempre es de 0.8 metros. El punto en el que el obrero deposita las cajas dentro del camión también está ubicado a 0.8 metros del suelo.

**7.** Escoja la opción **"Camino A – Caja Roja"** para realizar el experimento en que el obrero toma la caja roja, transita el camino A y la deposita en el camión 1 (ver figura 8).

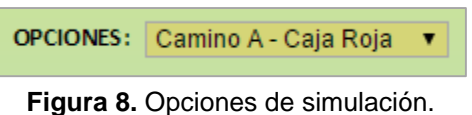

**8.** Cargue los datos ingresados con el botón **"Cargar Datos"** e inicie la simulación haciendo click en el botón **"Simulación"** (ver figura 9).

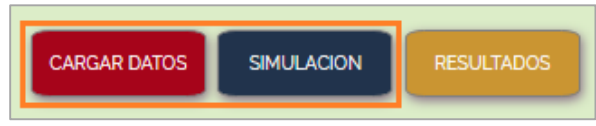

**Figura 9.** Botón de cargar datos y de simulación.

A medida que transcurre la simulación el software irá mostrando de forma simultánea el trabajo realizado por el obrero en cada punto y en cada tramo del camino escogido. También se mostrará el trabajo neto llevado a cabo por el obrero (ver figura 10).

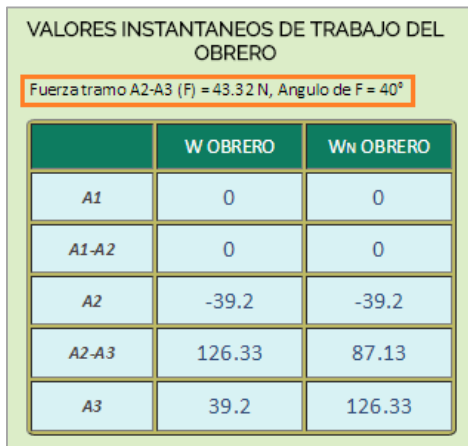

**Figura 10.** Valores instantáneos de trabajo del obrero.

**Nota:** Solo cuando se escoge alguna de las opciones en las que el obrero se mueve por el camino 1, el software calculará el valor de la fuerza necesaria que se debe usar para subir la caja por el plano inclinado ascendente y lo mostrará en la parte superior del cuadro de valores instantáneos de trabajo del obrero. El ángulo de aplicación de dicha fuerza sobre la caja siempre se considerará igual a 40°.

**9.** Cuando se haya completado la simulación haga click en el botón **"Resultados",** el software desplegará algunos resultados numéricos relacionados con el trabajo realizado por las fuerzas presentes en el sistema, además de otros datos importantes (ver figura 11). **Consigne estos resultados en la tabla 1.**

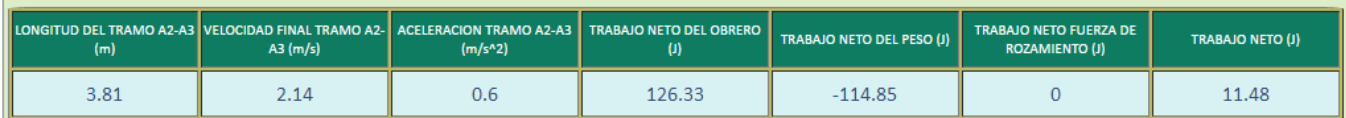

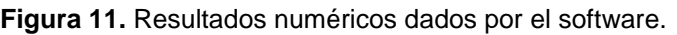

**10.**Con los mismos datos de entrada del sistema realice los demás experimentos que aparecen en el cuadro de **"opciones"**, de modo que el obrero lleve todas las cajas hasta cada uno de los camiones. Recuerde que cada vez que elija una opción nueva de simulación debe cargar los datos (botón **"cargar datos"**), realizar la simulación (botón **"simulación")** y desplegar los resultados numéricos (botón **"resultados"**). También, cada vez que despliegue el cuadro de resultados numéricos consigne los valores en los campos respectivos de la tabla 1.

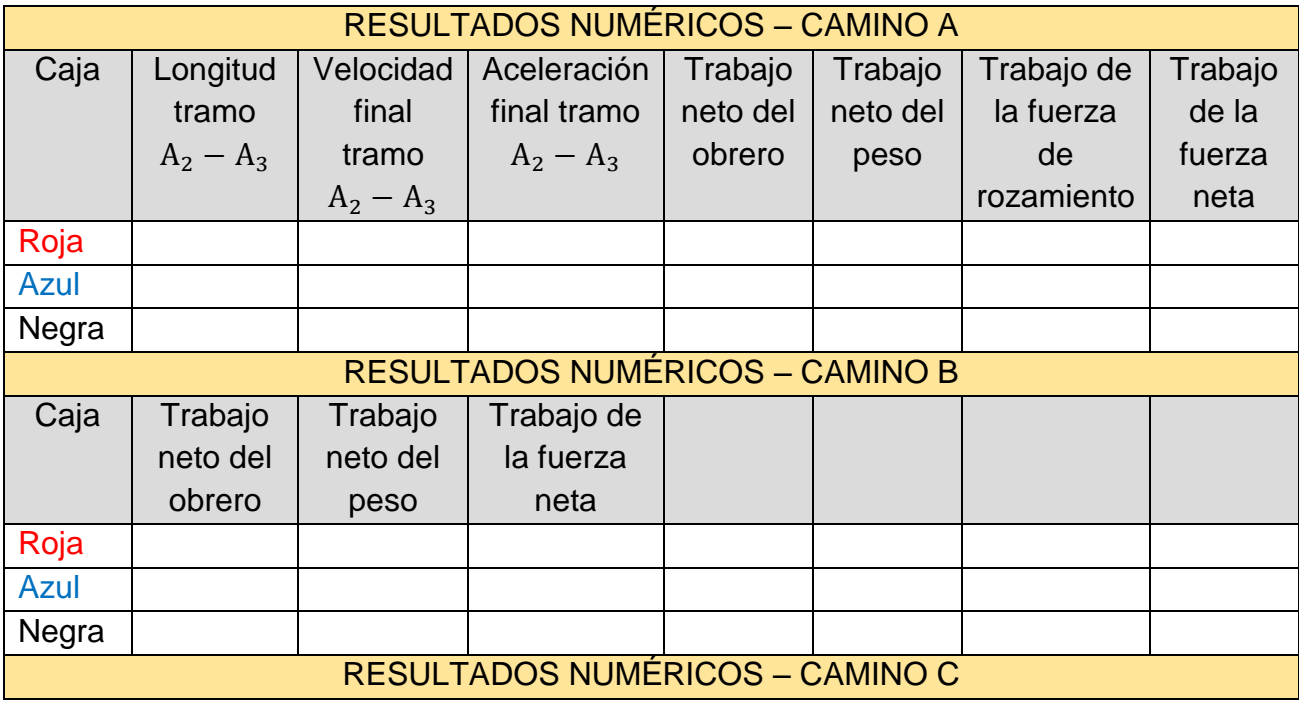

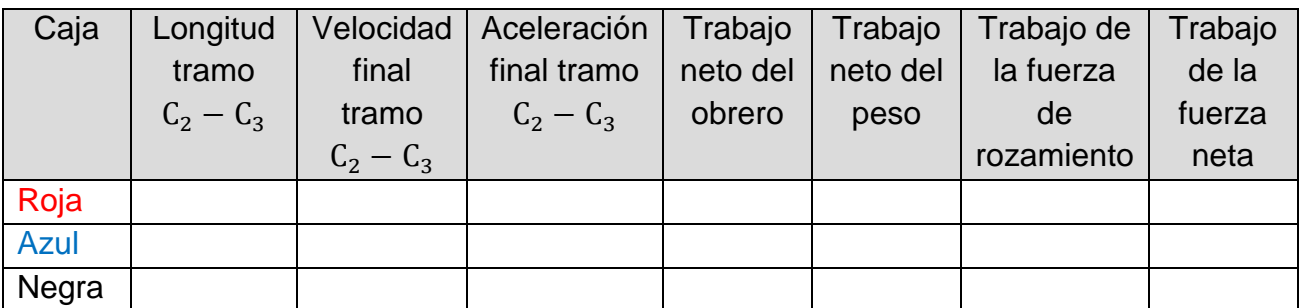

**Tabla 1.** Resultados numéricos dados por el software.

# **11.PRUEBA DE CONOCIMIENTO:**

- **A.** Encuentre la expresión matemática que le permita calcular el trabajo que debe realizar el obrero para llevar la caja roja hasta cada uno de los camiones. Corrobore cada resultado con los valores correspondientes consignados en la tabla 1. Determine también el cambio de energía en cada tramo.
- **B.** Con los mismos valores de entrada del sistema vaya al cuadro de opciones y escoja la opción **"Camino C – Caja Negra"**, realice los pasos pertinentes para llevar a cabo la simulación y para generar los resultados numéricos. Explique, tramo a tramo, cada una de las gráficas que proporciona el simulador (gráfica de trayectoria, gráfica de energía y gráfica de trabajo del obrero).
- **C.** Determine matemáticamente el valor de velocidad de la caja al final de la rampa 2 (plano inclinado descendente).
- **D.** ¿Dónde realiza más trabajo el obrero, llevando las cajas al camión 1, al camión 2 o al camión 3?
- **E.** ¿Dónde se hace más trabajo, llevando la caja 1, la caja 2 o la caja 3 al camión 3?
- **F.** ¿Cuál es el trabajo que realiza la rampa 1 (plano inclinado ascendente) cuando se lleva alguna de las cajas al camión 1?
- **G.** De acuerdo a la tabla 1, ¿En cuál de los casos la caja pierde mayor energía?